# Guidebook for the Atomic Mail Sender

Hello! Thank you for choosing Atomic Mail Sender, the top software for bulk mailings. Here is a brief guide with the basic points of how to install, customize the program and send email messages.

# **Activation**

To activate the program, enter your registration key in the "Help – Registration" menu. The program can be installed and activated on one computer only. To transfer the program and activate on another computer you must first deactivate it on the old one through "Help - Register - Deactivate" in the menu.

*What do I do if my activation has run out?*

Email reg@atompark.com with a description of your issue. Our experts will offer you a suitable solution.

# **Software Update**

From the purchase of the program, you have 1 year of free updates. As a rule, an update for Mail Sender is released every 1-2 months. At the same time, you can decide to upgrade or not to upgrade the purchased program.

Your version is unlimited in time and you can use it throughout your life.

If, at the end of the year, you want to update the program - you will be able to buy another year of free updates and save 40%.

The entire history of all versions of the program can be found on the website under [Atomic Mail Sender](http://www.massmailsoftware.com/bulkmail/whatnew.htm) [–> What's new](http://www.massmailsoftware.com/bulkmail/whatnew.htm). After reviewing the benefits of the new version, you will be able to decide yourself, whether you want to download it or if it's better to stay with the current program.

#### *How do I upgrade the program?*

If it is decided that you need the new version, then download it and install it on your computer. The old version of the program will, at the same time, delete the unnecessary files. Your registration key for the old version is automatically transferred during the new installation process.

#### *Can I go back to my old version?*

Yes, you can. At any time you can download the installation files for the version that was used previously from the AtomPark Member Area. If you cannot find your Mail Sender version, contact us via email address [reg@atompark.com.](mailto:reg@atompark.com)

*How do I access Members Area?*

To login to your account, you can do so from the main page of the main site [www.massmailsoftware.com.](http://www.massmailsoftware.com/)

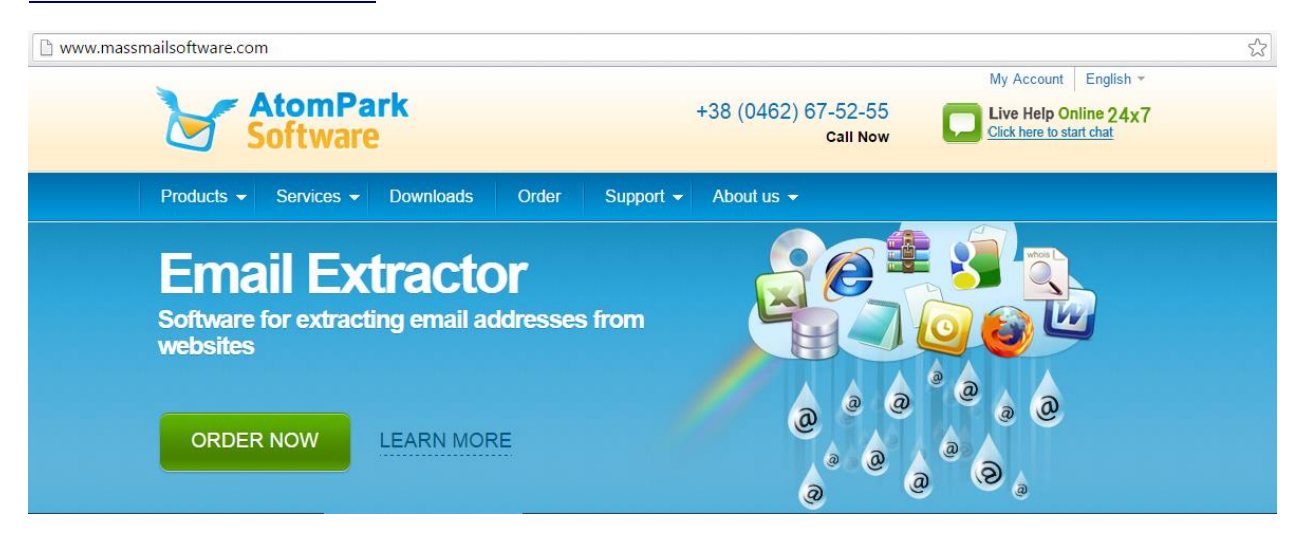

Use your email address and password that you used during registration of your personal account or use password you entered at checkout. If you forget your password, there is the possibility to recover it. If you are having other problems signing in to your personal account, we suggest you contact technical support.

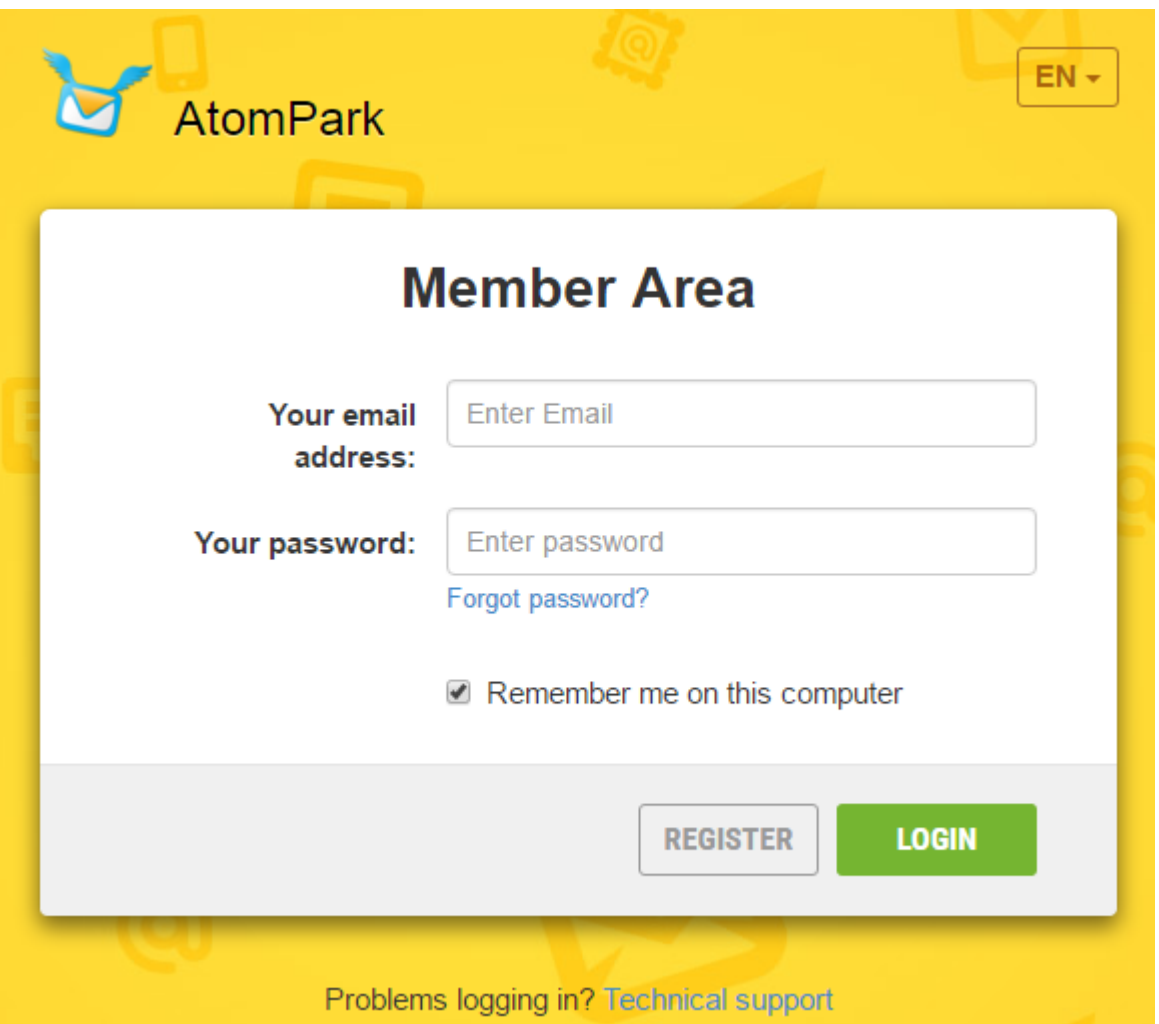

## **How to Use the Program**

Now that you have downloaded and installed the Atomic Mail Sender, let's look at how to use this software correctly to create and send mailings to clients.

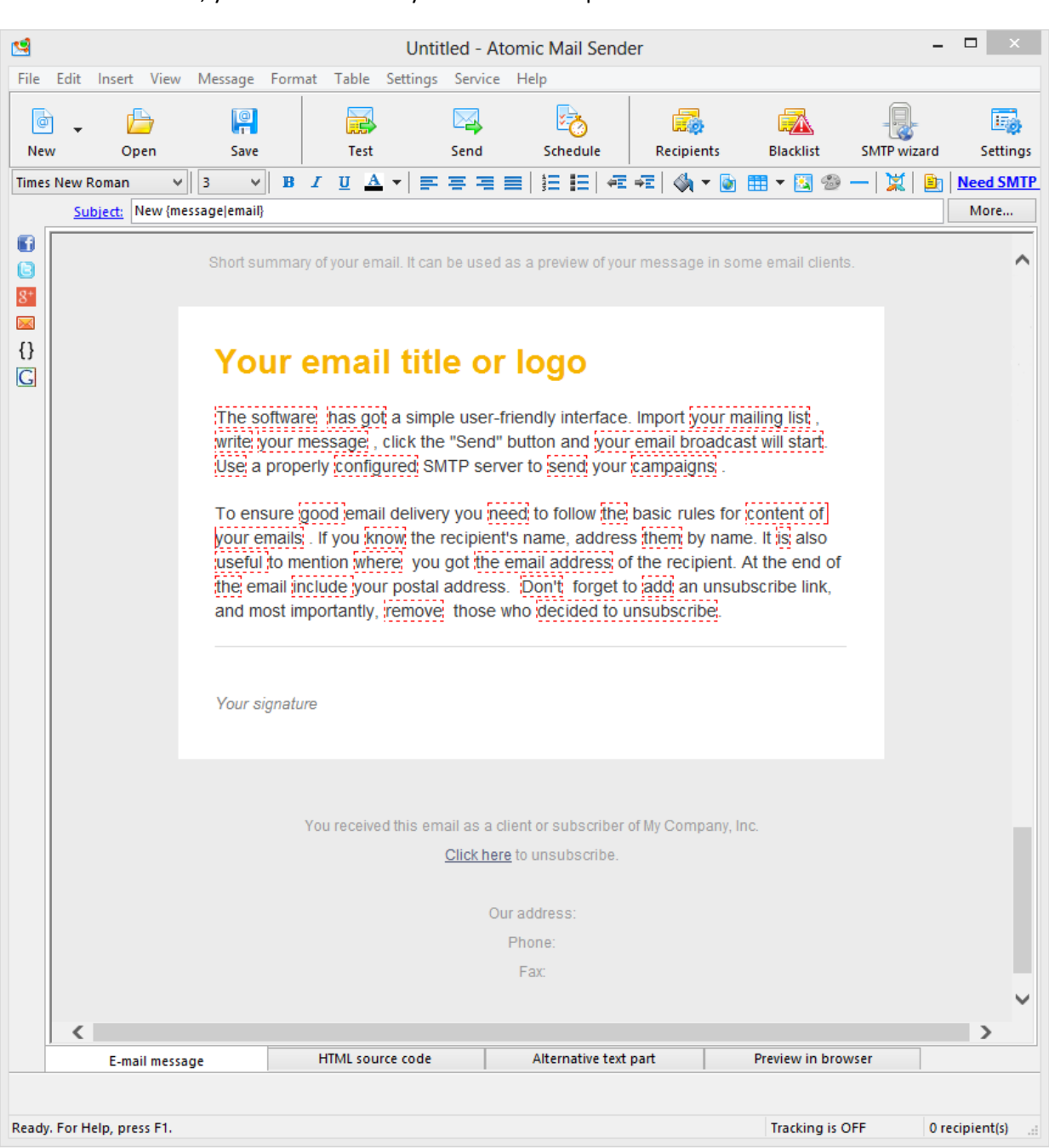

On the initial screen, you will see before you an email template.

Why such a template and what you need to know about it:

- 1. First, **it includes all the basic elements of an email** (header, title, text, body, signature of sender, reason why the client received the email, unsubscribe link, contact us). You can swap these items, but they must be present – this is required by mailing services. Otherwise, your email may be considered as spam.
- 2. Secondly, words with a red dotted line are the **spin-text you can use or not use when composing emails**.

Spin-text – an alternative version of a word, and these options may be unlimited. To insert such

an alternate word in menu "Insert -> E-mail merge data -> Spin-text". *Why spin the text? While sending, the program inserts different variants of the word creating an unique email message for each recipient.*

3. Thirdly, **you can completely change the style and layout of the email**. It is not necessary to use the provided template. You can send a simple text message. Atomic Mailer has in its arsenal a wide selection of design templates, and also supports any html template you download into the program.

#### **How do you need to configure the program to send emails to your customers?**

Look at the menu item "Settings -> Common settings -> SMTP Tab".

As a rule, sending directly through the built-in SMTP server delivers mail right to the spam. To get it to the correct destination, you need to configure an external SMTP server (or more than one) through which your mail will send.

What is an SMTP server and where do I find one? [Click Here](http://www.massmailsoftware.com/support/smtp.php)

We recommend you to connect multiple SMTP servers so that the program can produce a multithreaded newsletter and, therefore, quickly deliver your letters to the recipients.

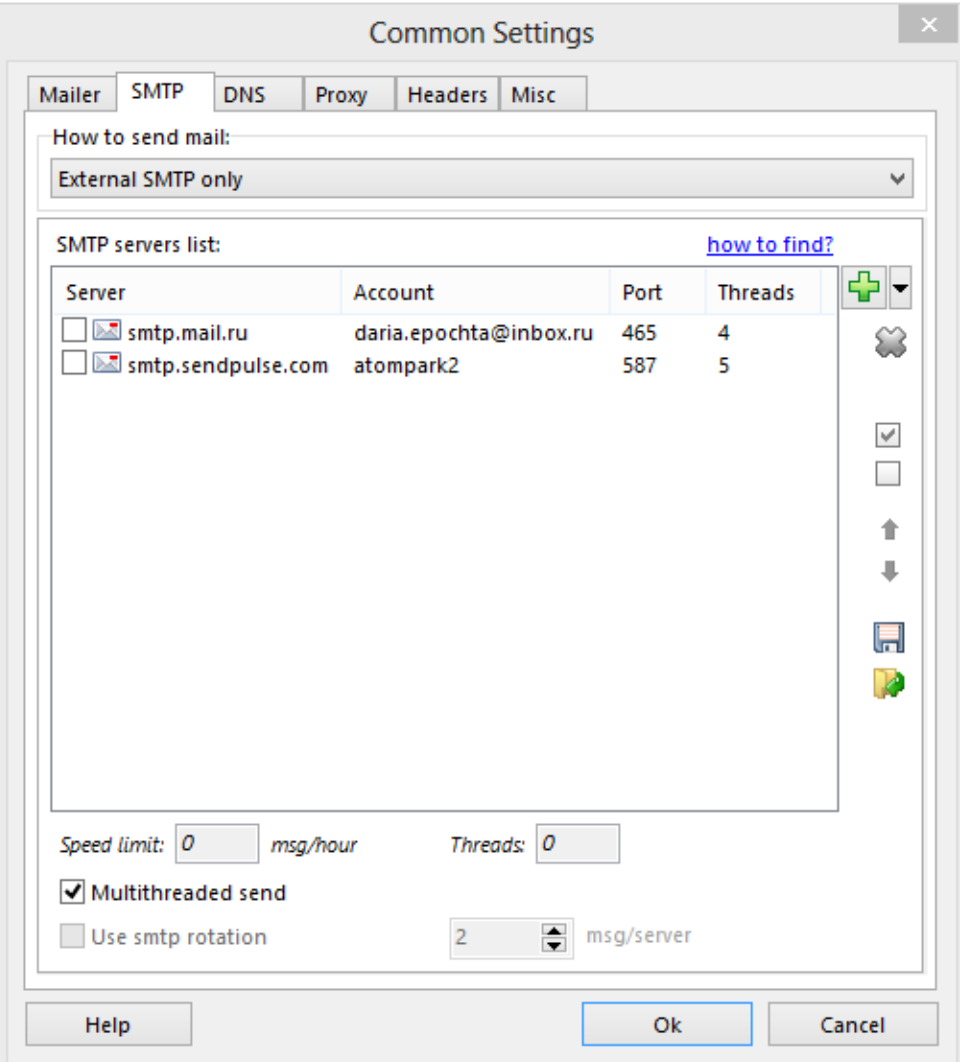

One of the win-win options is to use our partners' servers (in this case – SendPulse SMTP), because they are proven with a high level of delivery and the ability to send large amounts of outgoing mail.

## **How do I add recipients and is there a limit to the number of them?**

One of the main advantages is the ability to upload an unlimited mailing list. You are responsible for the quality of the list and for the accuracy of recipient addresses.

A list of email addresses can be added manually or loaded from a file. Given that the Atomic products are mutually integrated, it's possible to [extract contacts from the Internet](http://www.massmailsoftware.com/extractweb/) and transfer them immediately into the program for mailing.

In addition, the program has the ability to remove unsubscribing customers from the list, as well as all those addresses which servers returned the error message ("bounce").

In developing Atomic Mail Sender, we made sure that you can always sent messages to the actual mailing list. For more details on how to customize the unsubscribe mechanism and work with the bounce analyzer, read the [Help section.](http://www.massmailsoftware.com/bulkmail/help/)

## **Send a Message**

Of course, before sending the email message you want to check to see how it will look for customers... for this purpose the program provides a test email to your address.

For testing to be most effective, we recommend you register addresses on multiple on e-mail services, and put them together into a test mailing list to send your email messages. This will help you keep track of the correct display of emails on Gmail, Yahoo, Hotmail, etc. Why such subtleties? The fact is that even though postal services are generally similar, each one has personal details for receiving and viewing messages. By making sure your emails display correctly in all popular email services, you will be sure that customers see the messages you wrote to them correctly.

## **Does the program offer any statistics on sent emails?**

Yes, statistics are available. You can review the delivery report over a specific address or generate a general report on the entire mailing list. In addition, you can monitor the messages sent in real time via the mailing log, tracking delivered and undelivered emails or sending errors.

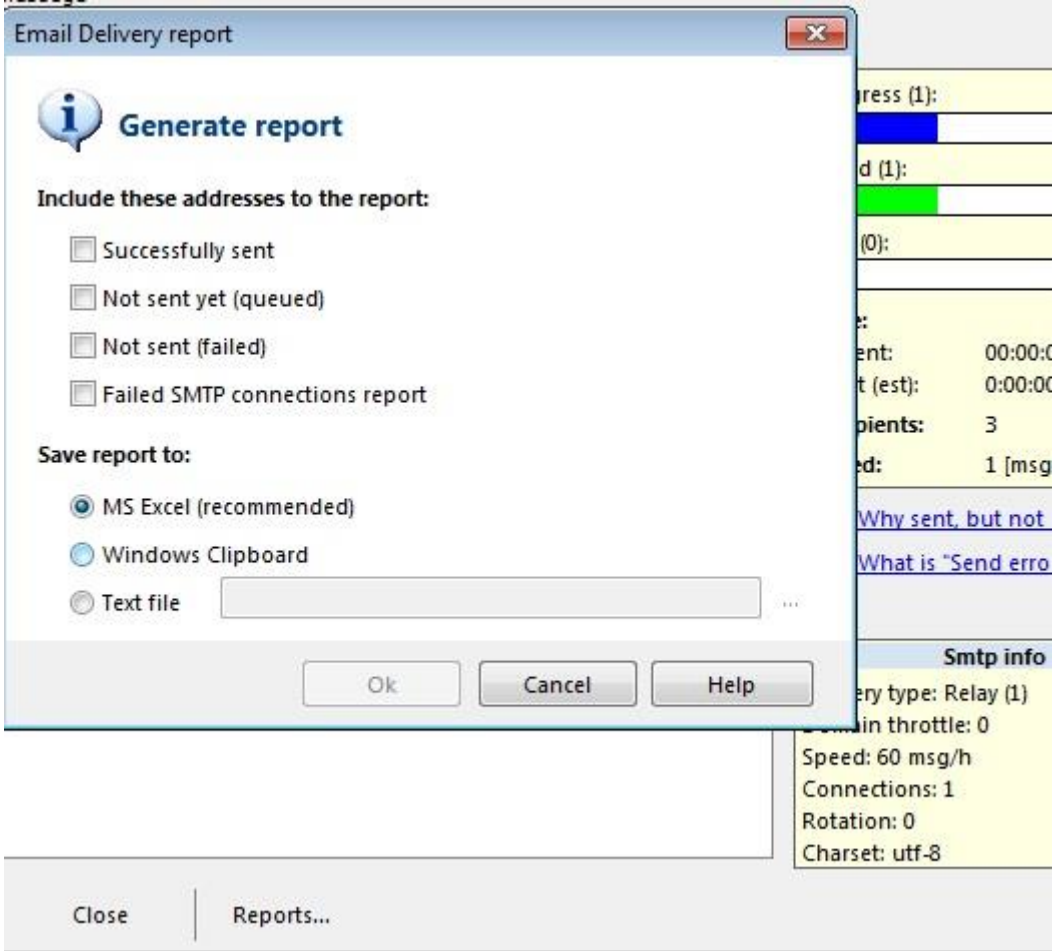

As you can see, the Atomic Mail Sender is a simple and at the same time powerful program for sending mass email messages to your subscribers.

We have prepared detailed video instruction for working with Atomic Mail Sender.

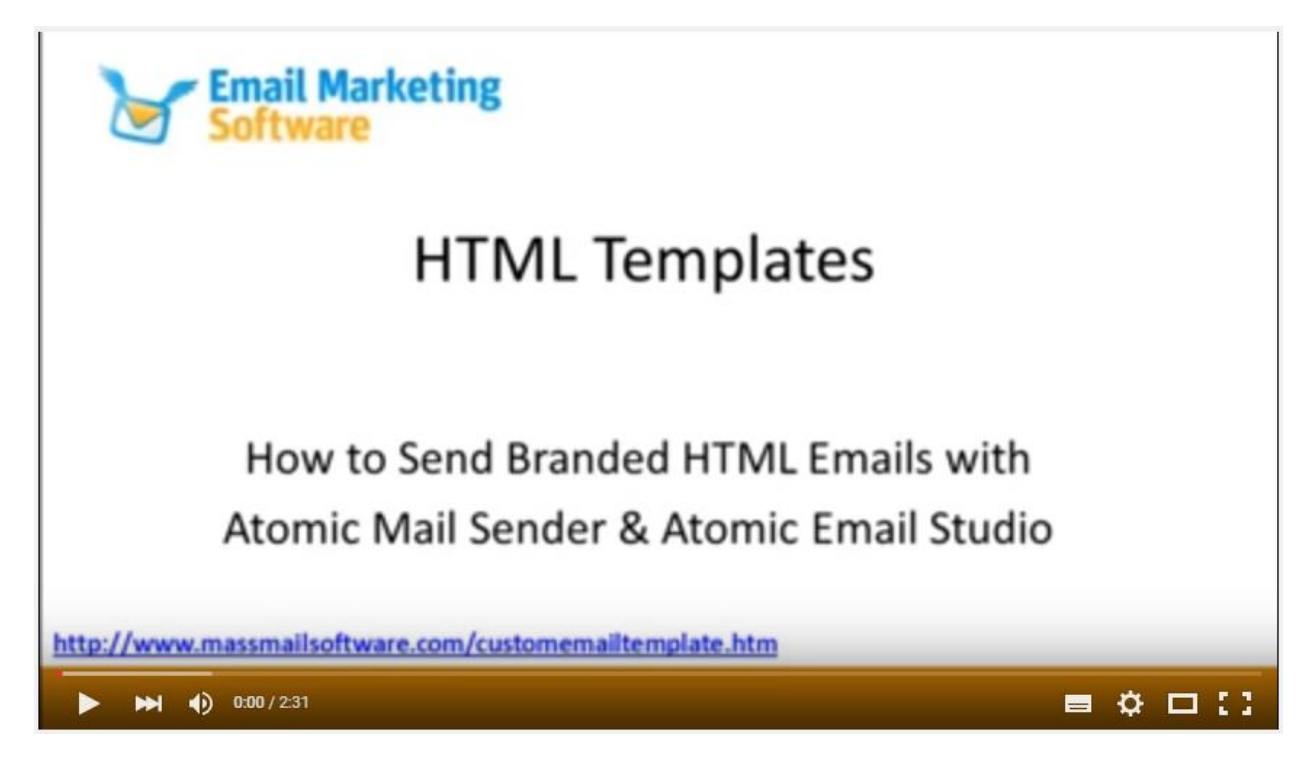

If you have any questions regarding the program, please [contact our technical support.](http://www.massmailsoftware.com/support/) Good luck!